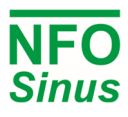

# Quick Installation Guide NFO Sinus Optimal

## **1 Mechanical installation**

When unpacking the inverter, carefully inspect the product and make sure it has not been damaged during transportation. An inverter with cracks, dents or other visual damage shall not be installed.

 $\bf{A}$  The inverter must not be installed so that outlet air from another inverter or other equipment blows directly into the inverter air intake. A minimum of 80 mm clearance must be kept above and below the inverter.

 $\sqrt{\phantom{a}}\phantom{a}$  All terminals are accessed by opening the plastic cover. To be able to use the snap-and-hold-open functionality of the cover, a free space of 200 mm is required above the inverter.

 $\bf{\Delta}$  During installation it is important that no foreign objects, such as cable strands or screws, fall into the inverter as a short circuit may occur. Drilling in chassis or cover is not allowed.

After installation, make sure all grommets at the cable entries are mounted and that the cover is closed and secured with its screws to avoid access to dangerous voltages.

### **1.1 Mounting**

- Unscrew the two lower captive screws and loosen the inverter from the backplate.
- Fasten backplate to a vertical surface using four screws. Make sure that the top mounting screws are sufficiently strong to hold the entire weight of the inverter.
- Place the inverter on the backplate by mating the chassis cut-out to the backplate hooks. Tighten the lower captive screws on both sides.

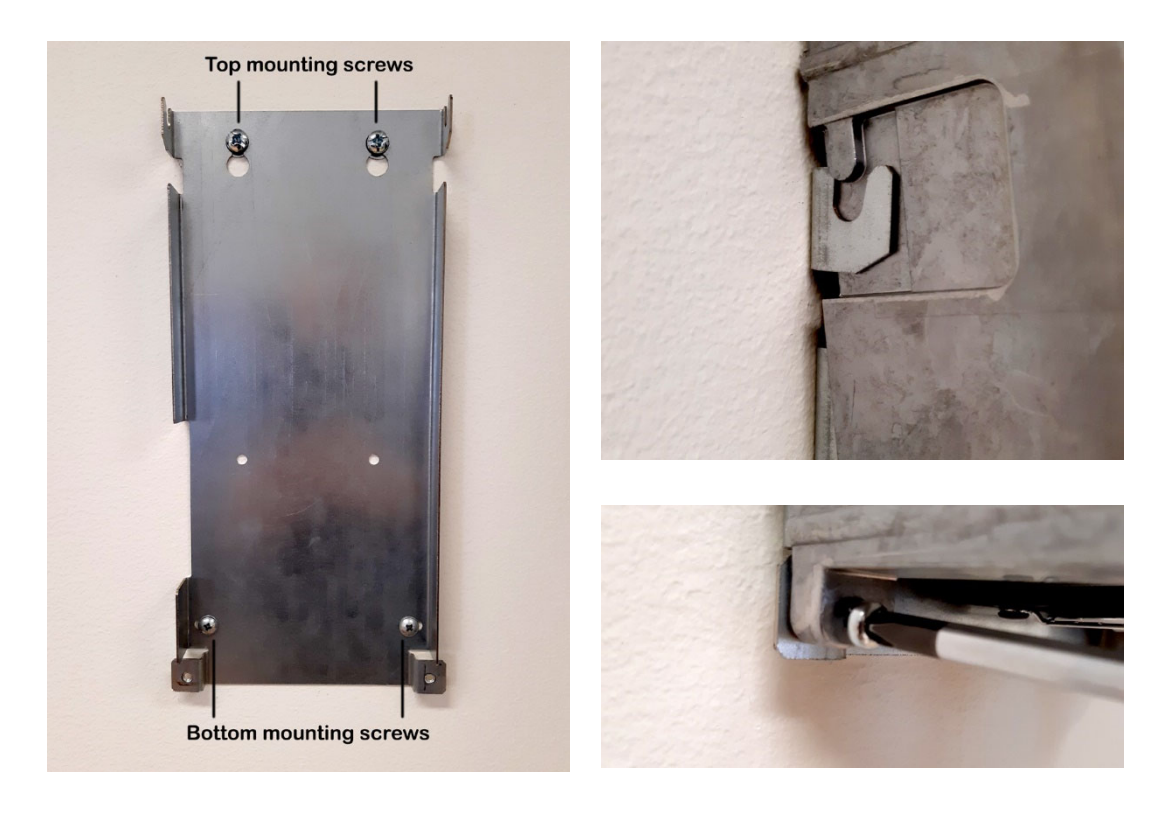

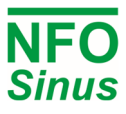

# **2 Electrical installation**

八

- Connect **mains power** to terminals **L1, L2, L3** and **PE**.
- Connect **motor cable** to terminals **U, V, W** and **PE** using standard unshielded cable.

 $\bf{\Lambda}$  Never install contactors or switches between the inverter (terminals U, V and W) and the motor that intentionally or unintentionally may be used to disconnect the motor from inverter output.

 $\bf{\Lambda}$  A motor safety switch can be mounted between the inverter (terminals U, V and W) and the motor, but it must only be operated when the motor is not running.

 $\Delta$  First time powered up, the installer must select application, enter motor name plate data, and perform a motor tuning (see next section).

 Connect/install the necessary low voltage signalling that is required for your application, e.g. a run signal for start/stop, analog input for setpoint, communication, etc.

**A** Make sure run signal is not activated until installer has completed the setup of the inverter.

Make sure the low voltage signal wires have sufficient isolation when passing nearby power cables.

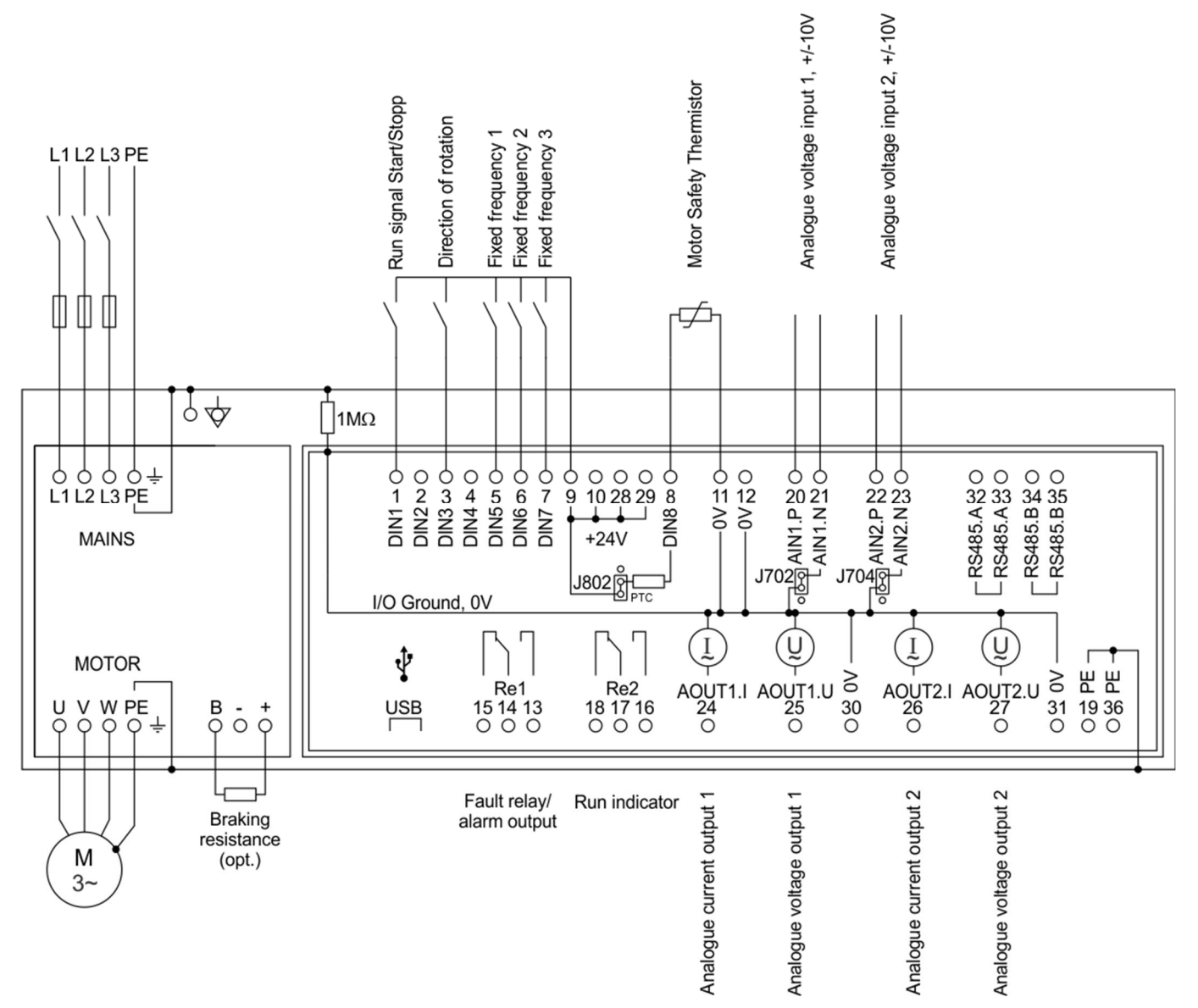

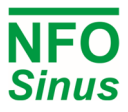

# **3 Initial setup and tuning**

### **3.1 Select application**

- First time powered up after installation, or after performing a factory reset of parameters, the installer will be prompted to select application type for the inverter.
- The purpose of selecting application is to preset acceleration and deceleration ramps to a value suitable for the application in question.
- Please note that the preset values are a merely suggested general values. Depending on other operating conditions, the installer may have to further adjust the accel/decel ramps.

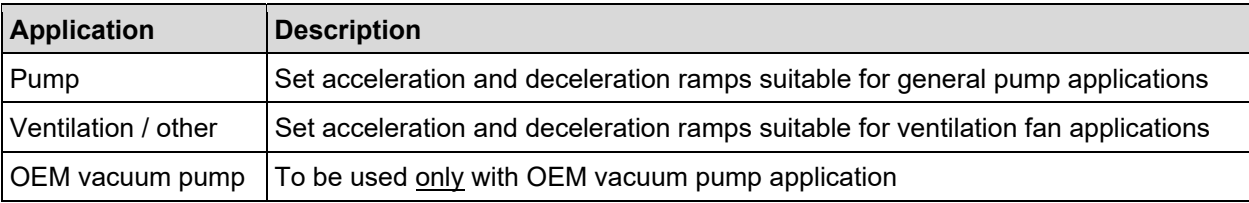

#### **3.2 Enter motor data and perform tuning**

- First time powered up after installation, or after performing a factory reset of parameters, the installer must enter the motor name plate data. The motor data is entered in the parameter group Motor and consists of P-nom, U-nom, f-nom, N-nom, I-nom and  $\cos \varphi$ . The data can be read from the motor name plate.
- After motor data is entered, the installer must perform a motor tuning during which the inverter measures and calculates the electrical properties of the motor. The tuning command is located in parameter group Motor, adjacent to the motor data values. Select 'Full' tuning for most thorough measurement.
- Until a correct tuning is performed, the inverter will toggle the status message '**Not Tuned**' on the display.
- Please refer to the Operating and Installation Manual for a complete description of the tuning commands.

#### **3.3 Check rotation direction**

- After selecting application, entering motor data and performed tuning, it may be necessary to check/verify correct rotation direction of the rotor.
- This can be done by starting the motor at a low speed in manual mode.
- Manual mode is selected when lower right corner of display reads '**Manual**'. Pressing the '**MAN / AUTO**' button toggles between manual and auto mode.
- Pressing '**START**' button in manual mode starts the motor.
- Direction of rotation can be changed by changing the parameter '**Phase order**' in parameter group '**Run**'. The motor must be stopped when changing this parameter.
- Default setpoint frequency in manual mode is 10.0 Hz. If necessary, increment or decrement setpoint using the arrow up/down buttons.
- When ready, press '**STOP**' and then press the '**MAN / AUTO**' button to select '**Auto**' mode. The inverter is now ready to start operating according to the connected control signals.

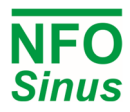

## **Keyboard and menu summary**

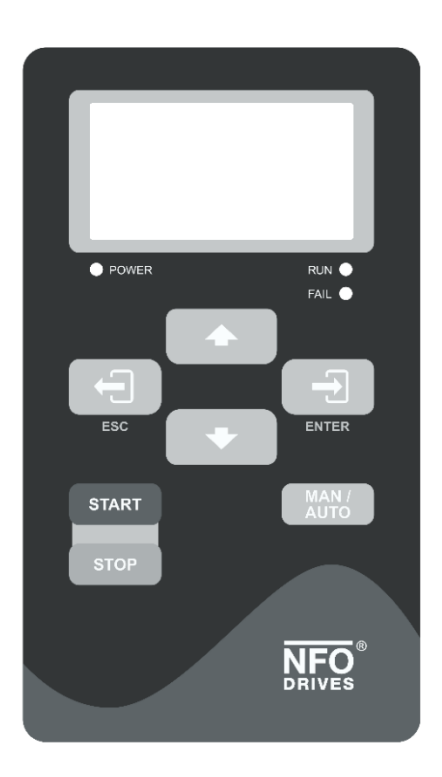

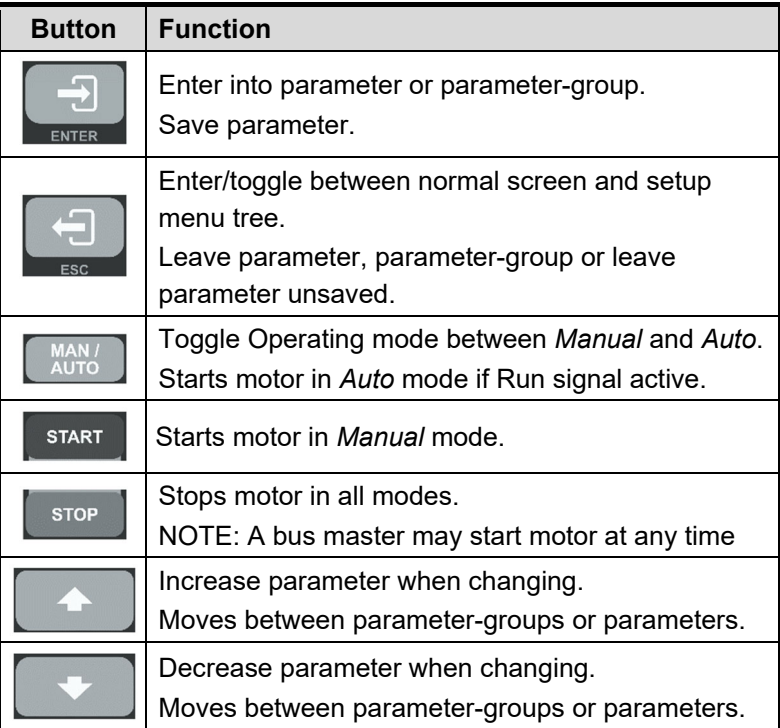

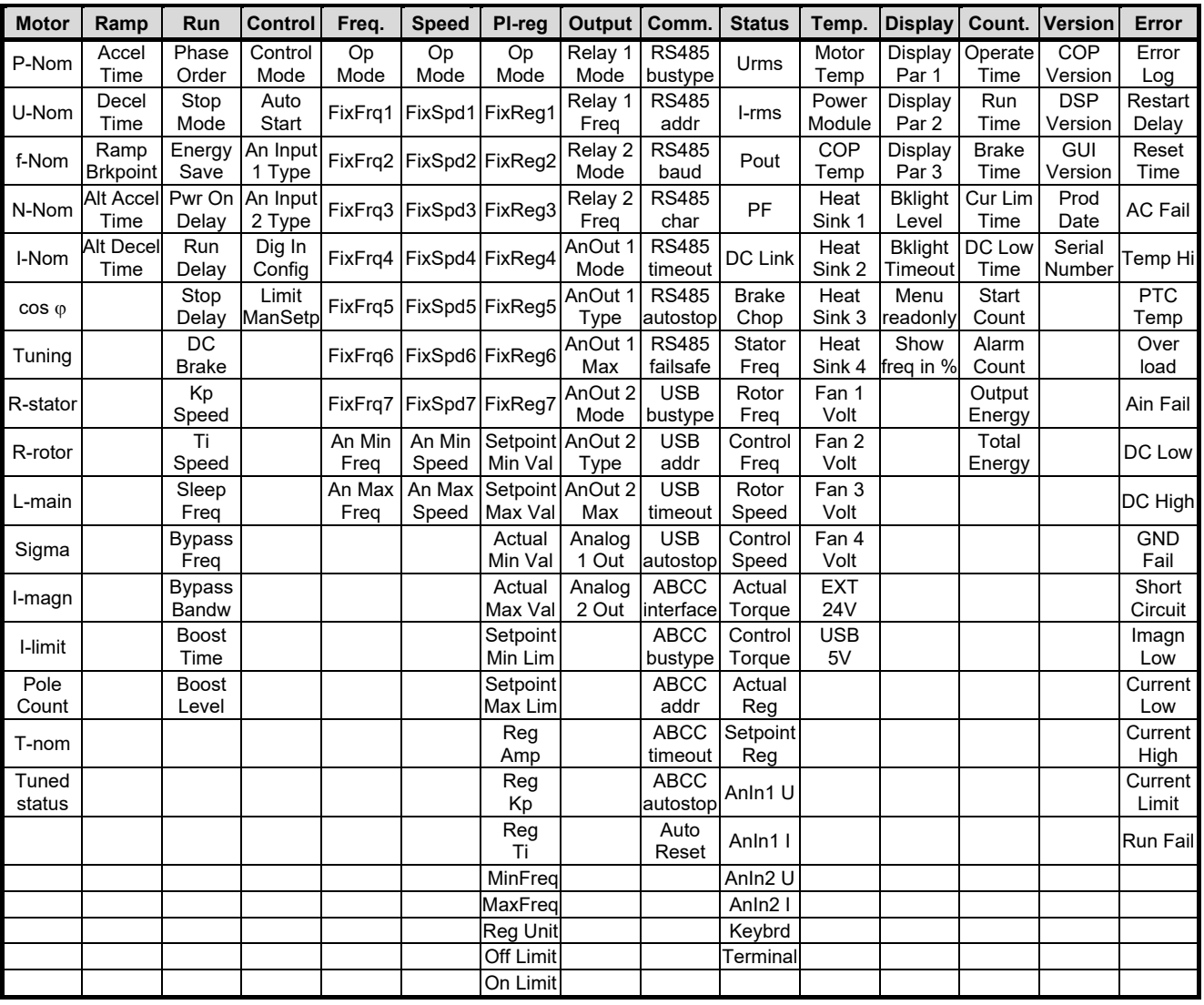